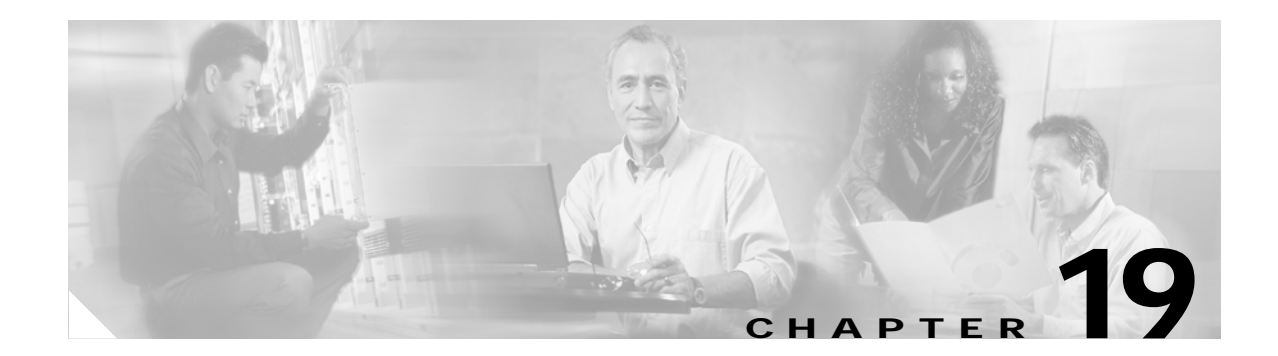

# **Configuring Flex Links**

This chapter describes how to configure Flex Links, a pair of interfaces on the Catalyst 3560 switch that are used to provide a mutual backup.

**Note** For complete syntax and usage information for the commands used in this chapter, refer to the command reference for this release.

The chapter includes these sections:

- **•** [Understanding Flex Links, page 19-1](#page-0-0)
- **•** [Configuring Flex Links, page 19-2](#page-1-0)
- **•** [Monitoring Flex Links, page 19-3](#page-2-0)

### <span id="page-0-0"></span>**Understanding Flex Links**

Flex Links are a pair of a Layer 2 interfaces (switchports or port channels), where one interface is configured to act as a backup to the other. The feature provides an alternative solution to the Spanning Tree Protocol (STP), allowing users to turn off STP and still provide basic link redundancy. Flex Links are typically configured in service provider or enterprise networks where customers do not want to run STP on the switch. If the switch is running STP, it is not necessary to configure Flex Links because STP already provides link-level redundancy or backup.

You configure Flex Links on one Layer 2 interface (the active link) by assigning another Layer 2 interface as the Flex Link or backup link. When one of the links is up and forwarding traffic, the other link is in standby mode, ready to begin forwarding traffic if the other link shuts down. At any given time, only one of the interfaces is in the linkup state and forwarding traffic. If the primary link shuts down, the standby link starts forwarding traffic. When the active link comes back up, it goes into standby mode and does not forward traffic. STP is disabled on Flex Link interfaces.

In [Figure 19-1,](#page-1-1) ports 1 and 2 on switch A are connected to uplink switches B and C. Because they are configured as Flex Links, only one of the interfaces is forwarding traffic; the other is in standby mode. If port 1 is the active link, it begins forwarding traffic between port 1 and switch B; the link between port 2 (the backup link) and switch C is not forwarding traffic. If port 1 goes down, port 2 comes up and starts forwarding traffic to switch C. When port 1 comes back up, it goes into standby mode and does not forward traffic; port 2 continues forwarding traffic.

Г

<span id="page-1-1"></span>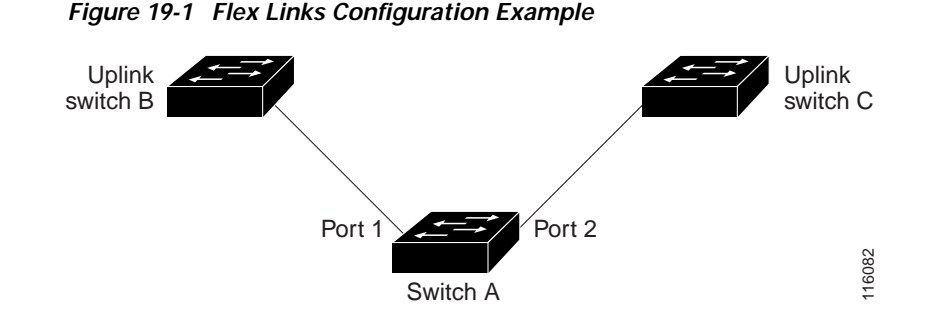

If a primary (forwarding) link goes down, a trap notifies the network management stations. If the standby link goes down, a trap notifies the users.

Flex Links are supported only on Layer 2 ports and port channels, not on VLANs or Layer 3 ports.

### <span id="page-1-0"></span>**Configuring Flex Links**

This section includes these guidelines and procedures for configuring Flex Links:

- **•** [Default Flex Link Configuration, page 19-2](#page-1-2)
- **•** [Flex Link Configuration Guidelines, page 19-2](#page-1-3)
- **•** [Configuring Flex Links, page 19-3](#page-2-1)

#### <span id="page-1-2"></span>**Default Flex Link Configuration**

By default, Flex Links are not configured, and there are no backup interfaces defined.,

#### <span id="page-1-3"></span>**Flex Link Configuration Guidelines**

Follow these guidelines to configure Flex Links:

- **•** You can configure only one Flex Link backup link for any active link, and it must be a different interface from the active interface.
- **•** An interface can belong to only one Flex Link pair. An interface can be a backup link for only one active link. An active link cannot belong to another Flex Link pair.
- **•** Neither of the links can be a member of an EtherChannel. However, you can configure two port channels as Flex Links, and you can configure a port channel and a physical interface as Flex Links, with either the port channel or the physical interface as the active link.
- **•** A backup link does not have to be the same type (Fast Ethernet, Gigabit Ethernet, or port channel) as the active link. However, you should configure both Flex Links with similar characteristics so that there are no loops or changes in behavior if the standby link begins to forward traffic.
- **•** STP is disabled on Flex Link ports. If STP is configured on the switch, Flex Links do not participate in VLANs in which STP is configured. With STP not running, be sure that there are no loops in the configured topology.

### <span id="page-2-1"></span>**Configuring Flex Links**

Beginning in privileged EXEC mode, follow these steps to configure a pair of Flex Links:

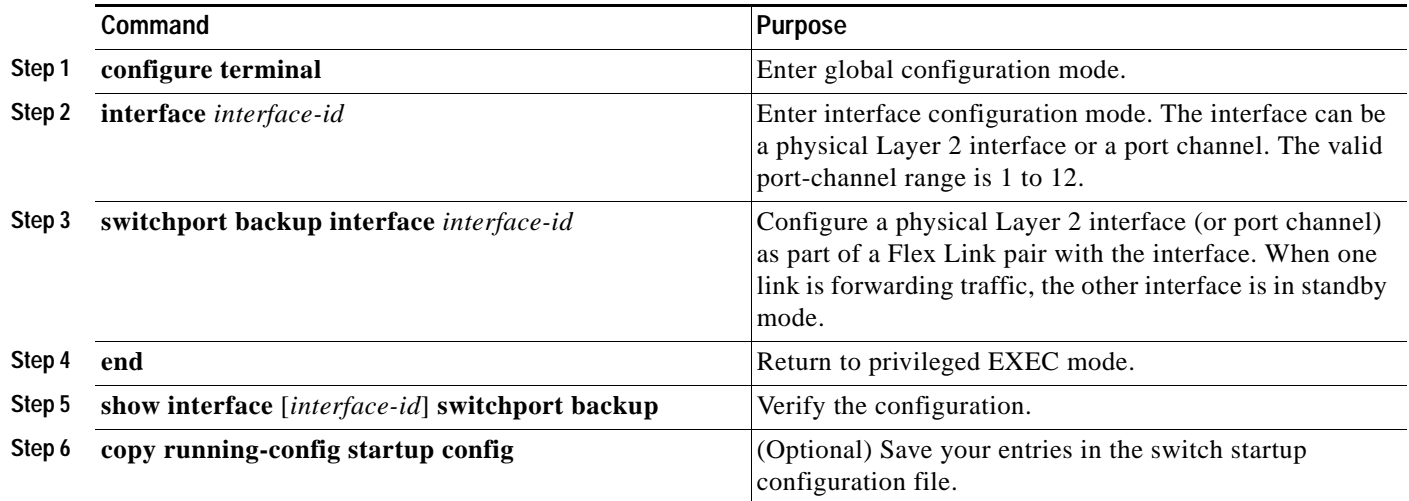

This example shows how to configure an interface with a backup interface and to verify the configuration:

```
Switch# configure terminal
Switch(conf)# interface fastethernet0/1
Switch(conf-if)# switchport backup interface fastethernet0/2
Switch(conf-if)# end
Switch# show interface switchport backup
Switch Backup Interface Pairs:
Active Interface Backup Interface State
------------------------------------------------------------------------------------------
-------------
FastEthernet0/1 FastEthernet0/2 Active Up/Backup Standby
FastEthernet0/3 FastEthernet0/4 Active Up/Backup Standby
Port-channel1 GigabitEthernet0/1 Active Up/Backup Standby
```
## <span id="page-2-2"></span><span id="page-2-0"></span>**Monitoring Flex Links**

[Table 19-1](#page-2-2) shows the privileged EXEC command for monitoring Flex Link configuration.

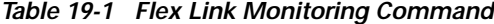

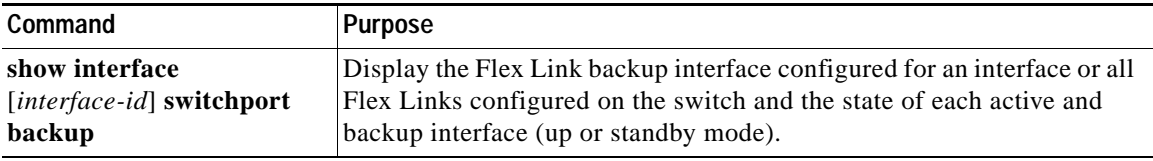

×